# Motor Control Blockset<sup>™</sup> Release Notes

# MATLAB&SIMULINK®

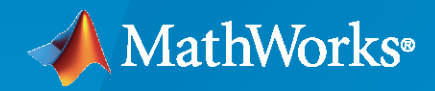

R)

# **How to Contact MathWorks**

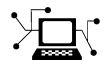

Latest news: [www.mathworks.com](https://www.mathworks.com)

Sales and services: [www.mathworks.com/sales\\_and\\_services](https://www.mathworks.com/sales_and_services)

User community: [www.mathworks.com/matlabcentral](https://www.mathworks.com/matlabcentral)

Technical support: [www.mathworks.com/support/contact\\_us](https://www.mathworks.com/support/contact_us)

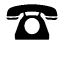

 $\sum$ 

Phone: 508-647-7000

#### The MathWorks, Inc. 1 Apple Hill Drive Natick, MA 01760-2098

*Motor Control Blockset™ Release Notes*

© COPYRIGHT 2020–2022 by The MathWorks, Inc.

The software described in this document is furnished under a license agreement. The software may be used or copied only under the terms of the license agreement. No part of this manual may be photocopied or reproduced in any form without prior written consent from The MathWorks, Inc.

FEDERAL ACQUISITION: This provision applies to all acquisitions of the Program and Documentation by, for, or through the federal government of the United States. By accepting delivery of the Program or Documentation, the government hereby agrees that this software or documentation qualifies as commercial computer software or commercial computer software documentation as such terms are used or defined in FAR 12.212, DFARS Part 227.72, and DFARS 252.227-7014. Accordingly, the terms and conditions of this Agreement and only those rights specified in this Agreement, shall pertain to and govern the use, modification, reproduction, release, performance, display, and disclosure of the Program and Documentation by the federal government (or other entity acquiring for or through the federal government) and shall supersede any conflicting contractual terms or conditions. If this License fails to meet the government's needs or is inconsistent in any respect with federal procurement law, the government agrees to return the Program and Documentation, unused, to The MathWorks, Inc.

#### **Trademarks**

MATLAB and Simulink are registered trademarks of The MathWorks, Inc. See [www.mathworks.com/trademarks](https://www.mathworks.com/trademarks) for a list of additional trademarks. Other product or brand names may be trademarks or registered trademarks of their respective holders.

#### **Patents**

MathWorks products are protected by one or more U.S. patents. Please see [www.mathworks.com/patents](https://www.mathworks.com/patents) for more information.

# **Contents**

# **[R2022b](#page-6-0)**

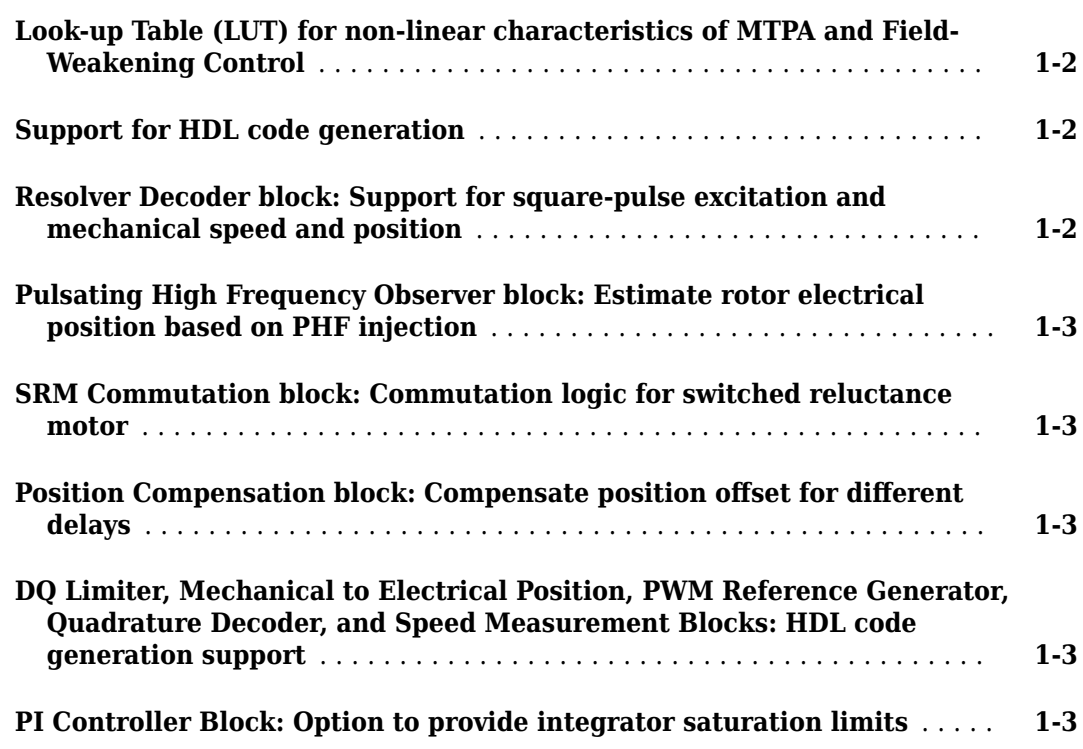

# **[R2022a](#page-10-0)**

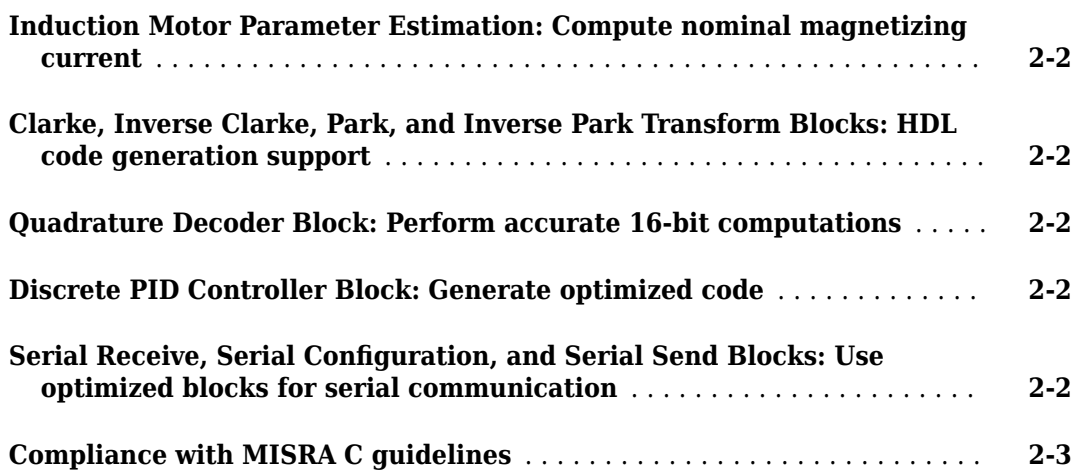

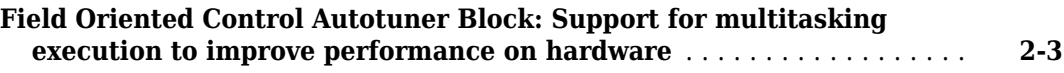

# **[R2021b](#page-14-0)**

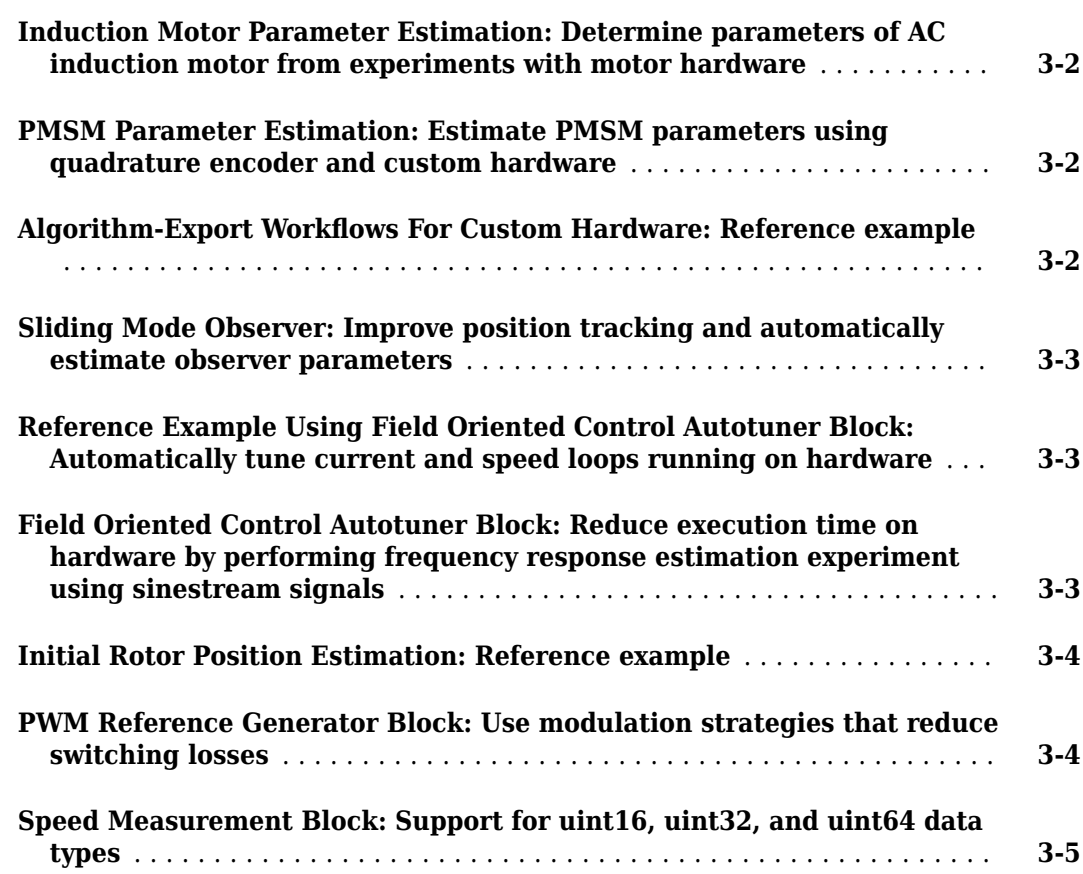

# **[R2021a](#page-20-0)**

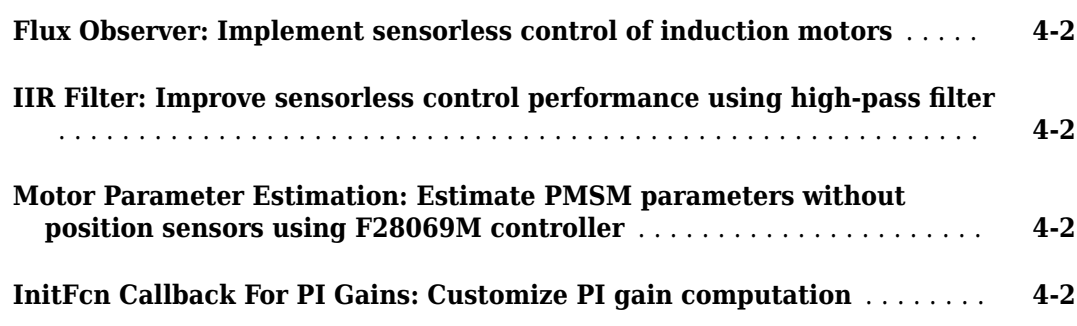

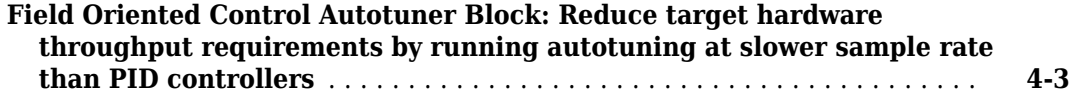

# **[R2020b](#page-24-0)**

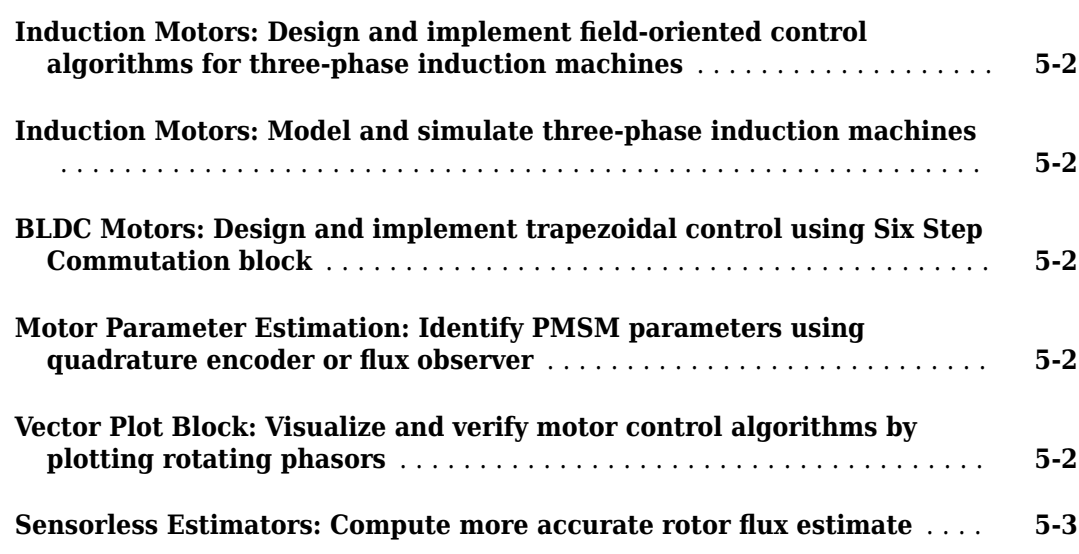

# **[R2020a](#page-28-0)**

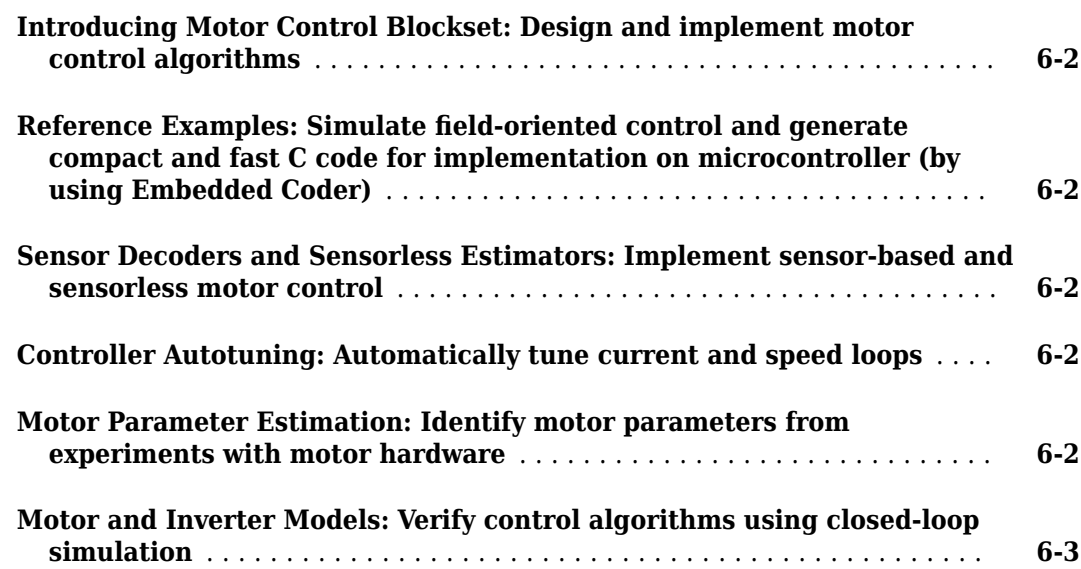

# <span id="page-6-0"></span>**R2022b**

**Version: 1.5**

**New Features**

# <span id="page-7-0"></span>**Look-up Table (LUT) for non-linear characteristics of MTPA and Field-Weakening Control**

Previously, the control references (currents) derived using Motor Control Blockset used lumpedcircuit values for motor parameters like Ld, Lq and FluxPM. Lumped-circuit values are prone to nonlinear variations. Starting this release, Motor Control Blockset supports 2-D look-up tables (LUTs) for non-linear control modelling that help you to achieve precise values by considering the magnetic flux saturation that can occur in the motor stator core. These blocks support LUTs:

- LUT based PMSM Control Reference This block is new and you can use it to generate LUTbased PMSM reference currents for field oriented control of Surface and Interior PMSMs. Use the **Motor parameter input method** parameter to select these two options for non-linear calculations:
	- Non-linear model with Ld, Lq, and FluxPM LUTs
	- Non-linear model with id and iq LUTs
- PMSM Torque Estimator block and PMSM FeedForward Control block These two blocks are updated to include the **Motor parameter input method** parameter. In these blocks, the parameter includes an additional option – **Input port based Ld, Lq and FluxPM** – that you can use to create three additional three input ports that you can use to pass the values instead of entering them as LUT.

All the three blocks also provide the option to allow scaled-down motor parameters (for the Per-unit System) to obtain higher precision with fixed-point data type.

# **Support for HDL code generation**

The following blocks in Motor Control Blockset now support HDL code generation:

- DQ Limiter
- PWM Reference Generator
- Quadrature Decoder
- Speed Measurement
- Mechanical to Electrical Position
- PI Controller

#### **Resolver Decoder block: Support for square-pulse excitation and mechanical speed and position**

Starting this release, the Resolver Decoder block supports square-pulse excitation method in addition to the existing support for sinusoidal excitation method. The block also provides mechanical speed and position as additional outputs.

# <span id="page-8-0"></span>**Pulsating High Frequency Observer block: Estimate rotor electrical position based on PHF injection**

Motor Control Blockset provides a new block, Pulsating High Frequency Observer, which helps you to estimate the rotor electrical position of an interior PMSM, based on pulsating high frequency (PHF). The block can also be used to estimate the initial rotor position.

#### **SRM Commutation block: Commutation logic for switched reluctance motor**

Motor Control Blockset provides a new block, SRM Commutation, which provides commutation logic for an n-phased switched reluctance motor (SRM). The output signal can be used to switch-on or switch-off the corresponding phases of the SRM.

# **Position Compensation block: Compensate position offset for different delays**

Motor Control Blockset provides a new block, Position Compensation, which accepts position signal and then outputs the compensated position signal based on specified parameters. You can also specify the type of offset and the high-pass or low-pass filter delay, as required.

# **DQ Limiter, Mechanical to Electrical Position, PWM Reference Generator, Quadrature Decoder, and Speed Measurement Blocks: HDL code generation support**

The following blocks available in the Controls/Control Reference library, Controls/Math Transforms library, and Sensor Decoders library now support HDL code generation:

- DQ Limiter
- Mechanical to Electrical Position
- PWM Reference Generator
- Quadrature Decoder
- Speed Measurement

#### **PI Controller Block: Option to provide integrator saturation limits**

The PI Controller block now lets you specify upper and lower integrator saturation limits. Doing so allows you to limit the integrator output to be within a specified range. When the integrator output reaches the limits, the integral action turns off to prevent integral windup.

To specify the integrator saturation limits, in the block parameters, on the **Saturation** tab, under **Integrator saturation**, enable **Limit output**, then specify the limits using the **Upper limit** and **Lower limit** parameters.

# <span id="page-10-0"></span>**R2022a**

**Version: 1.4**

**New Features**

**Compatibility Considerations**

#### <span id="page-11-0"></span>**Induction Motor Parameter Estimation: Compute nominal magnetizing current**

You can now use the Motor Control Blockset induction motor parameter estimation example to compute the nominal magnetizing current  $(I_{d0})$  along with the other parameters of a three-phase AC induction motor.

#### **Clarke, Inverse Clarke, Park, and Inverse Park Transform Blocks: HDL code generation support**

The following blocks available in the Controls/Math Transforms library now support HDL code generation:

- Clarke Transform
- Inverse Clarke Transform
- Park Transform
- Inverse Park Transform

#### **Quadrature Decoder Block: Perform accurate 16-bit computations**

The Quadrature Decoder block, available in the Sensor Decoders library, now performs 16-bit computations with greater precision.

# **Discrete PID Controller Block: Generate optimized code**

The PI Controller block, which replaces the Discrete PI Controller and Discrete PI Controller with anti-windup and reset blocks, enables you to generate optimized code for implementing a discrete PID controller.

This block, available in the Controls/Controllers library (identical to the Discrete PID Controller block available in the Simulink®/Discrete library) now provides more block parameters than the previously available Discrete PI Controller and Discrete PI Controller with anti-windup and reset blocks. For more information, see [PI Controller.](https://www.mathworks.com/help/releases/R2022a/mcb/ref/picontroller.html)

# **Compatibility Considerations**

If you use the PI Controller block in releases before R2022a, the software automatically replaces this block with the Discrete PI Controller with anti-windup and reset block and configures it.

If you use the Discrete PI Controller and Discrete PI Controller with anti-windup and reset blocks in R2022a or later releases, the software automatically replaces these blocks with the Discrete PI Controller block and configures it.

# **Serial Receive, Serial Configuration, and Serial Send Blocks: Use optimized blocks for serial communication**

The Serial Receive, Serial Configuration, and Serial Send blocks that replace the Host Serial Receive, Host Serial Setup, and Host Serial Transmit blocks, enable you to implement optimal serial communication algorithms because these blocks no longer use Java® based code.

<span id="page-12-0"></span>These blocks, available in the Protection and Diagnostics library (identical to the Serial Receive, Serial Configuration, and Serial Send blocks available in the Instrument Control Toolbox™ library) now provide new set of block parameters.

# **Compatibility Considerations**

If you use the Serial Receive, Serial Configuration, and Serial Send blocks in releases before R2022a, the software automatically replaces these blocks with the Host Serial Receive, Host Serial Setup, and Host Serial Transmit blocks and configures them.

If you use the Host Serial Receive, Host Serial Setup, and Host Serial Transmit blocks in R2022a or later releases, the software automatically replaces these blocks with the Serial Receive, Serial Configuration, and Serial Send blocks and configures them.

# **Compliance with MISRA C guidelines**

The blocks and examples provided by the Motor Control Blockset now fully comply with the motor industry software reliability association software development guidelines for C programming language (MISRA C®).

# **Field Oriented Control Autotuner Block: Support for multitasking execution to improve performance on hardware**

The [Field Oriented Control Autotuner](https://www.mathworks.com/help/releases/R2022a/mcb/ref/fieldorientedcontrolautotuner.html) block now supports multitasking execution and lets you specify a different sample time for the frequency response estimation experiment. Previously, the block supported only the single-tasking mode and performed the experiment, for each loop, at the sample time specified in the **Controller sample time** parameter for that loop. The **Controller sample time** parameter sets the sample time used to calculate the PID controller gains for that loop.

Use the **Experiment sample time** parameter to specify a sample time for the frequency response estimation experiment. For each loop that you tune, the frequency responses are estimated at the sample time specified in the **Experiment sample time** parameter.

# <span id="page-14-0"></span>**R2021b**

**Version: 1.3**

**New Features**

**Compatibility Considerations**

# <span id="page-15-0"></span>**Induction Motor Parameter Estimation: Determine parameters of AC induction motor from experiments with motor hardware**

You can now use the Motor Control Blockset parameter estimation tool to determine mechanical and electrical parameters of a three-phase AC induction motor. Previously, you could use the tool to estimate parameters for a PMSM only.

Run the host model mcb acim param est host read.slx after deploying the target model mcb\_acim\_param\_est\_f28379D\_DRV8305.slx to execute pre-built instrumented tests on the Texas Instruments™ LAUNCHXL-F28379D controller (with BOOSTXL-DRV8305 inverter) and estimate the following parameters:

- Stator phase resistance (*R<sup>s</sup>* )
- Rotor phase resistance (*R<sup>r</sup>* )
- Magnetizing inductance  $(L_m)$
- Stator leakage inductance (*Lls*)
- Rotor leakage inductance  $(L<sub>lr</sub>)$
- Motor inertia (*J*)
- Friction constant (*F*)

For details, see [Estimate Induction Motor Parameters Using Recommended Hardware](https://www.mathworks.com/help/releases/R2021b/mcb/gs/estimate-induction-motor-parameters-using-recommended-hardware.html).

#### **PMSM Parameter Estimation: Estimate PMSM parameters using quadrature encoder and custom hardware**

You can now use the Motor Control Blockset parameter estimation algorithm independent of the Texas Instruments LAUNCHXL-F28379D and F28069 controllers to develop a tool that runs on custom motor control hardware and estimates the parameters of a three-phase PMSM connected to a quadrature encoder.

The parameter estimation algorithm for custom hardware is available as a MATLAB® project. Run the command mcb\_ParameterEstimationAlgorithmStart at the command prompt to open the MATLAB project. For details, see [Estimate PMSM Parameters Using Custom Hardware.](https://www.mathworks.com/help/releases/R2021b/mcb/gs/estimate-pmsm-parameters-using-custom-hardware.html)

#### **Algorithm-Export Workflows For Custom Hardware: Reference example**

A new reference example implements field-oriented control (FOC) for a three-phase PMSM by using a quadrature encoder sensor and the STMicroelectronics® NUCLEO F302R8 board and X-NUCLEO-IHM07M1 inverter. You can use this example to:

- Verify your hardware setup by using an open-loop control algorithm.
- Calculate the offset of the analog-to-digital converter (ADC).
- Calculate the offset of the quadrature encoder sensor attached to the PMSM.

This example is available as a MATLAB project. Run the command mcb\_FOCAlgorithmExportDemoStart at the command prompt to open the MATLAB project. <span id="page-16-0"></span>You can also use this project as a reference to develop FOC algorithms for other motor control hardware. For details, see Algorithm-Export Workflows for Custom Hardware.

#### **Sliding Mode Observer: Improve position tracking and automatically estimate observer parameters**

The [Sliding Mode Observer](https://www.mathworks.com/help/releases/R2021b/mcb/ref/slidingmodeobserver.html) block, available in the Sensorless Estimators library, performs improved tracking of the PMSM rotor position. In addition, you can now estimate observer parameters automatically. Previously, you could only tune the observer parameters manually.

The previous version of Sliding Mode Observer block, available in the mcbpositiondecoderlib/ Archive library, uses the older computation technique for tracking the PMSM rotor position. This block does not support automatic estimation of the observer parameters.

# **Compatibility Considerations**

You can use the R2021b version of the Sliding Mode Observer block in R2021b or later releases only.

You can use the previous version of the Sliding Mode Observer block in R2021b or earlier releases only.

**Note** The previous version of the Sliding Mode Observer block, available in the mcbpositiondecoderlib/Archive library, will be removed in a future release. Replace any previous versions of the Sliding Mode Observer block with the R2021b version.

# **Reference Example Using Field Oriented Control Autotuner Block: Automatically tune current and speed loops running on hardware**

Use the Field Oriented Control Autotuner block to automatically tune the gains of the speed and current loop controllers available in the field-oriented control algorithm that you deploy and run on the Texas Instruments LAUNCHXL-F28379D controller (with BOOSTXL-DRV8305 inverter).

You can simulate the models mcb pmsm\_foc\_autotuner\_f28379d.slx and mcb host autotuner f28379d.slx or deploy them to the hardware to compute the PI controller gains for the speed and current loops based on the motor and inverter parameters. For details, see [Tune PI Controllers Using Field Oriented Control Autotuner](https://www.mathworks.com/help/releases/R2021b/mcb/gs/tune-pi-controllers-using-foc-autotuner.html).

# **Field Oriented Control Autotuner Block: Reduce execution time on hardware by performing frequency response estimation experiment using sinestream signals**

The [Field Oriented Control Autotuner](https://www.mathworks.com/help/releases/R2021b/mcb/ref/fieldorientedcontrolautotuner.html) block tunes PID controllers based on estimated plant frequency responses for each loop. You can now estimate frequency responses of the plants associated with each loop using sinestream input signals. A sinestream signal consists of a series of sinusoidal perturbations applied one after another. When you perform a frequency response estimation experiment using sinestream input signals, the block applies perturbation at each frequency separately. For more information, see [Sinestream Input Signals](https://www.mathworks.com/help/releases/R2021b/slcontrol/ug/creating-sinestream-input-signals.html) (Simulink Control Design).

Sinestream signals reduce the execution time compared to superposition input signals, but also take longer to estimate the frequency response. Frequency response estimation using sinestream signals

<span id="page-17-0"></span>is useful when you have limited processing power and you want to reduce the execution time. To do so, on the **Experiment** tab of block parameters, set **Experiment Mode** to **Sinestream**.

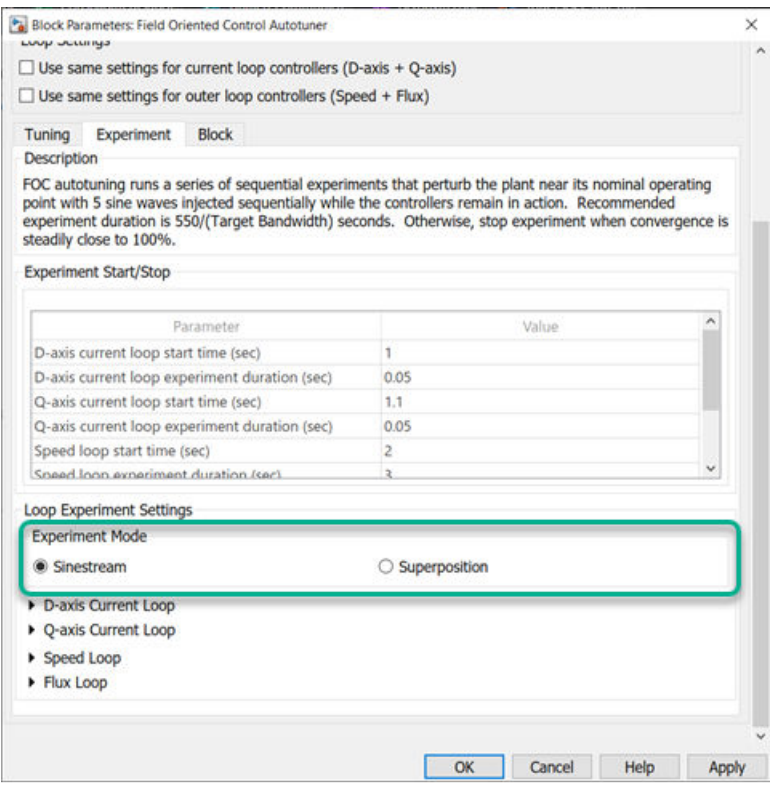

For more information about deploying the Field Oriented Control Autotuner block, see [Tune PI](https://www.mathworks.com/help/releases/R2021b/mcb/gs/tune-pi-contollers-using-foc-autotuner-real-time-systems.html) [Controllers Using Field Oriented Control Autotuner Block on Real-Time Systems.](https://www.mathworks.com/help/releases/R2021b/mcb/gs/tune-pi-contollers-using-foc-autotuner-real-time-systems.html)

#### **Initial Rotor Position Estimation: Reference example**

Use a new reference example to determine the initial rotor position of a stationary interior PMSM that has a high saliency ratio ( $L_q$   $>$   $L_d$ ). The example uses the pulsating high-frequency method to inject a high-frequency voltage into the motor and performs numerical analysis of the resulting stator current signals to compute the initial position of the stationary rotor. In addition, it uses the dual pulse injection method to determine if the computed position needs pi-compensation.

Simulate the model mcb\_ipmsm\_pos\_est\_f28379d.slx or deploy them to the hardware to compute the initial rotor position of an interior PMSM with a high saliency ratio. For details, see [Estimate Initial Rotor Position Using Pulsating High-Frequency and Dual-Pulse Methods.](https://www.mathworks.com/help/releases/R2021b/mcb/gs/estimate-initial-rotor-position-using-pulsating-high-frequency-dual-pulse-injection.html)

#### **PWM Reference Generator Block: Use modulation strategies that reduce switching losses**

The [PWM Reference Generator](https://www.mathworks.com/help/releases/R2021b/mcb/ref/pwmreferencegenerator.html) block, which replaces the Space Vector Generator block, enables you to perform sinusoidal PWM (SPWM) and space vector modulation (SVM) as well as select pulse-width modulation (PWM) methods that reduce switching losses:

• 60 DPWM — 60 degree discontinuous PWM

- <span id="page-18-0"></span>• 60 DPWM  $(+30$  degree shift)  $- +30$  degree shift from 60 DPWM
- 60 DPWM (-30 degree shift) -30 degree shift from 60 DPWM
- 30 DPWM 30 degree discontinuous PWM
- 120 DPWM Positive DC component
- 120 DPWM Negative DC component

This block, available in the Controls/Math Transforms library, also enables you to select either *α*and *β*-axis voltages or *abc* phase voltages as the block inputs.

# **Compatibility Considerations**

If you use the PWM Reference Generator block in releases before R2021b, the software treats the block as a Space Vector Generator block that supports only SVM.

If you use the older version of this block in R2021b or later releases, the software configures the block to use the V<sub>α</sub> and V<sub>β</sub> inputs and SVM by default. You can change the block inputs and the modulation method.

#### **Speed Measurement Block: Support for uint16, uint32, and uint64 data types**

When you use the [Speed Measurement](https://www.mathworks.com/help/releases/R2021b/mcb/ref/speedmeasurement.html) block, available in the Sensor Decoders library, you can now specify the data type for scaling and processing the position signal input. Available data types are uint16, uint32, and uint64. Select the data type under **Position scaling datatype** in the block parameter dialog box.

# **Compatibility Considerations**

If you use the current version of this block in releases before R2021b, the block supports only uint32.

If you use the older version of this block in R2021b or later releases, the software configures the block to use uint32 by default. You can change the data type to uint16 or uint64.

# <span id="page-20-0"></span>**R2021a**

**Version: 1.2**

**New Features**

**Compatibility Considerations**

#### <span id="page-21-0"></span>**Flux Observer: Implement sensorless control of induction motors**

The Flux Observer block now works with induction motors.

This block, available under the Sensorless Estimators library, uses *α*- and *β*-axis voltages and currents to compute electrical position, magnetic flux, and electrical torque of either a PMSM or an induction motor. You can also use this block to implement field-oriented control of a brushless DC motor.

The block now uses an internal high-pass filter to remove noise, which results in a more accurate output.

# **Compatibility Considerations**

When you use this version of the block with the previous Motor Control Blockset releases, the block supports only a PMSM.

When you use the older version of this block with the current Motor Control Blockset release, Simulink configures the block to work with a PMSM by default. However, you can reconfigure the block to work with an induction motor.

#### **IIR Filter: Improve sensorless control performance using high-pass filter**

Use the IIR Filter block to implement a discrete infinite impulse response (IIR) high-pass filter.

This block, available under the Signal Management library, can now function as either a low-pass or high-pass filter. You can select the discrete step size to determine and set a cutoff frequency (Hz) for the filter.

When you use this version of the block with the previous Motor Control Blockset releases, the block always runs as a low-pass filter.

When you use the older version of this block with the current Motor Control Blockset release, the block behaves as a low-pass filter by default, but you can reconfigure it as a high-pass filter.

#### **Motor Parameter Estimation: Estimate PMSM parameters without position sensors using F28069M controller**

In addition to the LAUNCHXL-F28379D controller (with BOOSTXL-DRV8305 inverter), you can now use the Motor Control Blockset parameter estimation tool with the F28069 controller (with DRV8312-69M-KIT inverter) to determine PMSM parameters by using the sensorless flux observer.

# **InitFcn Callback For PI Gains: Customize PI gain computation**

The enhanced mcb.internal.SetControllerParameters function (used by the model initialization script associated with Motor Control Blockset examples) now includes more control parameters to help you customize computation of proportional integral (PI) controller gains.

## <span id="page-22-0"></span>**Field Oriented Control Autotuner Block: Reduce target hardware throughput requirements by running autotuning at slower sample rate than PID controllers**

The [Field Oriented Control Autotuner](https://www.mathworks.com/help/releases/R2021a/mcb/ref/fieldorientedcontrolautotuner.html) block now lets you specify a different sample time for PID gain tuning. Previously, the block inherited the tuning sample time, for each loop, from the sample time specified in the **Controller sample time** parameter for that loop.

When you have a PID controller with a fast sample time and you run the tuning process at the same rate, some hardware might not complete PID gain calculation in a single time step. Therefore, when you have limited processing power and you want to tune controllers with fast sample times, enable the **Use different sample time for tuning** parameter and specify a sample time for tuning in the **Tuning sample time** parameter. For each loop that you tune, after the frequency response estimation experiment ends, controller tuning occurs at the sample time specified in the **Tuning sample time** parameter.

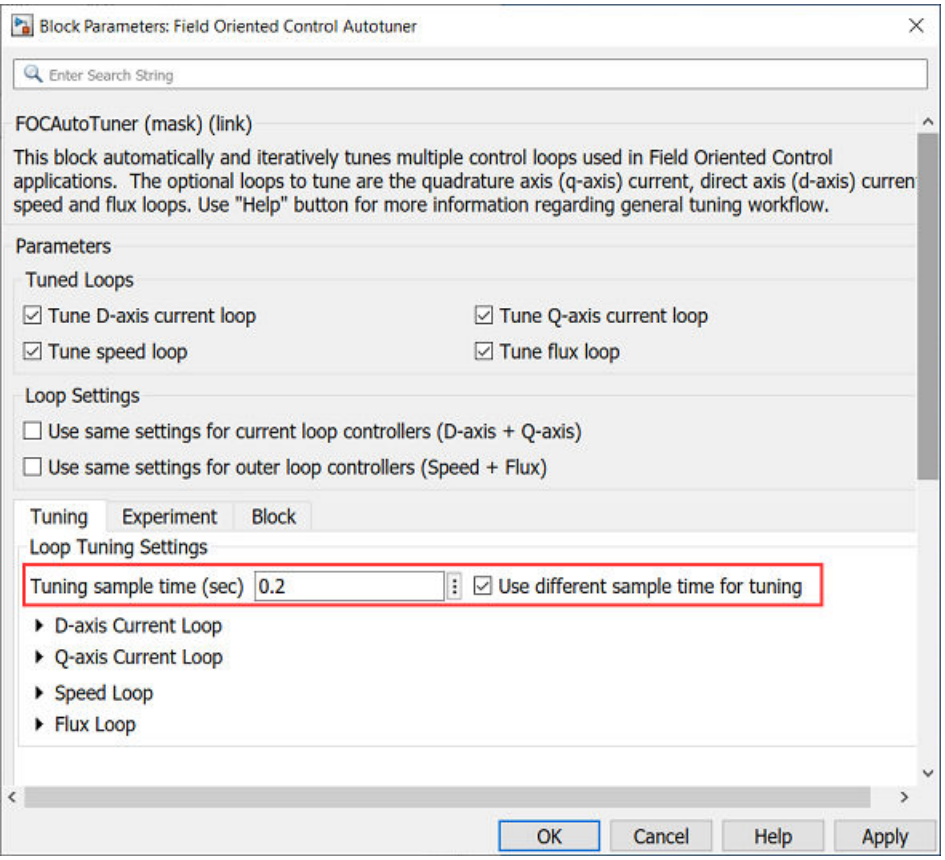

For more information about deploying the Field Oriented Control Autotuner block, see [Tune PI](https://www.mathworks.com/help/releases/R2021a/mcb/gs/tune-pi-contollers-using-foc-autotuner-real-time-systems.html) [Controllers Using Field Oriented Control Autotuner Block on Real-Time Systems.](https://www.mathworks.com/help/releases/R2021a/mcb/gs/tune-pi-contollers-using-foc-autotuner-real-time-systems.html)

# <span id="page-24-0"></span>**R2020b**

**Version: 1.1**

**New Features**

**Compatibility Considerations**

## <span id="page-25-0"></span>**Induction Motors: Design and implement field-oriented control algorithms for three-phase induction machines**

Implement field-oriented control (FOC) for AC Induction Motors (ACIM) by using these control algorithm blocks:

- The [ACIM Control Reference](https://www.mathworks.com/help/releases/R2020b/mcb/ref/acimcontrolreference.html) block generates the reference currents for a control system.
- The [ACIM Feed Forward Control](https://www.mathworks.com/help/releases/R2020b/mcb/ref/acimfeedforwardcontrol.html) block computes the decoupling terms *d* and *q*-axis voltages.
- The [ACIM Slip Speed Estimator](https://www.mathworks.com/help/releases/R2020b/mcb/ref/acimslipspeedestimator.html) block estimates the slip speed of AC Induction Motors.
- The [ACIM Torque Estimator](https://www.mathworks.com/help/releases/R2020b/mcb/ref/acimtorqueestimator.html) block estimates torque and power of AC Induction Motors.

These blocks, available under the Controls/Control Reference library, support simulations with discrete and continuous solvers. They also support optimized code generation for both fixed-point and floating-point target systems.

# **Induction Motors: Model and simulate three-phase induction machines**

Use the new [Induction Motor](https://www.mathworks.com/help/releases/R2020b/mcb/ref/inductionmotor.html) model to design and validate motor control algorithms for three-phase induction motors.

This block, available under the Electrical Systems/Motors library, uses the mechanical load (torque or speed) and balanced three-phase voltage inputs to generate the mechanical (speed) and electrical (current) feedback.

# **BLDC Motors: Design and implement trapezoidal control using Six Step Commutation block**

Use the new [Six Step Commutation](https://www.mathworks.com/help/releases/R2020b/mcb/ref/sixstepcommutation.html) block to run a three-phase permanent magnet brushless DC (BLDC) motor in a 120-degree conduction mode.

The block, available under the Controls/Control Reference library, supports inputs either from Hall sensors or from any other position sensor.

The block uses Hall sensors to obtain the rotor position and compute the commutation sequence. It commutes the inverter switches at every 60 degrees such that the motor delivers maximum torque at a given position feedback. Use the block to implement a less complex but accurate speed control.

#### **Motor Parameter Estimation: Identify PMSM parameters using quadrature encoder or flux observer**

Determine motor parameters by using the quadrature encoder sensor or sensorless position algorithms, in addition to the existing Hall sensor based enhanced parameter estimation utility that runs the prebuilt instrumented tests on a motor. For more information, see [Estimate Motor](https://www.mathworks.com/help/releases/R2020b/mcb/gs/estimate-motor-parameters.html) [Parameters by Using Motor Control Blockset Parameter Estimation Tool.](https://www.mathworks.com/help/releases/R2020b/mcb/gs/estimate-motor-parameters.html)

#### **Vector Plot Block: Visualize and verify motor control algorithms by plotting rotating phasors**

Use the new [Vector Plot](https://www.mathworks.com/help/releases/R2020b/mcb/ref/vectorplot.html) to visualize space vectors corresponding to the different time-varying AC quantities such as voltages, currents, and flux.

<span id="page-26-0"></span>The block, available under the Signal Management library, enables you to switch between the stationary and rotating reference frames to provide a graphical representation of the input vectors and better analyze the dynamics.

In addition to plotting the vectors, the block also traces the position history to represent the dynamics in both space and time in the same plot.

You can use the block to visualize the space vectors in different reference frames when designing and implementing the motor control algorithms. The block supports continuous and discrete solvers (including the fixed-step discrete solver) and floating-point simulation.

#### **Sensorless Estimators: Compute more accurate rotor flux estimate**

The Flux Observer block is improved in this release.

The enhanced [Flux Observer](https://www.mathworks.com/help/releases/R2020b/mcb/ref/fluxobserver.html) block now computes a precise value of the rotor flux by eliminating the leakage flux from the total magnetic flux, and therefore, calculates the rotor position accurately for a PMSM.

# **Compatibility Considerations**

When you use the older version of this block with the current Motor Control Blockset release, Simulink configures the block to use the default value for the newly added **Stator d-axis inductance (H)** parameter. However, you can change the parameter value.

# <span id="page-28-0"></span>**R2020a**

**Version: 1.0**

**New Features**

## <span id="page-29-0"></span>**Introducing Motor Control Blockset: Design and implement motor control algorithms**

Motor Control Blockset provides reference examples and blocks for developing field-oriented control algorithms for brushless motors. The examples show how to configure a controller model to generate a compact and fast C code for any target microcontroller (by using Embedded Coder®). You can also use the reference examples to generate algorithmic C code and driver code for specific motor control kits.

#### **Reference Examples: Simulate field-oriented control and generate compact and fast C code for implementation on microcontroller (by using Embedded Coder)**

Reference examples are setup to implement motor control algorithms for several supported motor control hardware kits.

For more information, see:

- Run 3-Phase AC Motors in Open-loop Control and Calibrate ADC Offset
- • [Field-Oriented Control of PMSM by Using Hall Sensor](https://www.mathworks.com/help/releases/R2020a/mcb/gs/foc-pmsm-using-hall-sensor-example.html)
- • [Field Oriented Control of PMSM by Using Quadrature Encoder](https://www.mathworks.com/help/releases/R2020a/mcb/gs/foc-pmsm-using-quadrature-encoder.html)
- • [Dual Motor \(Dyno\) Control for PMSM](https://www.mathworks.com/help/releases/R2020a/mcb/gs/dual-motor-dyno-control-for-pmsm.html)
- • [Use Motor Control Blockset™ to Generate Code for a Custom Target](https://www.mathworks.com/help/releases/R2020a/mcb/gs/use-mcb-generate-code-for-custom-target.html)

#### **Sensor Decoders and Sensorless Estimators: Implement sensor-based and sensorless motor control**

Use the decoder blocks for Hall, resolver, and quadrature encoder sensors to calculate the position feedback. For more information, see [Hall Validity,](https://www.mathworks.com/help/releases/R2020a/mcb/ref/hallvalidity.html) [Hall Speed and Position](https://www.mathworks.com/help/releases/R2020a/mcb/ref/hallspeedandposition.html), [Quadrature Decoder](https://www.mathworks.com/help/releases/R2020a/mcb/ref/quadraturedecoder.html), and [Resolver Decoder.](https://www.mathworks.com/help/releases/R2020a/mcb/ref/resolverdecoder.html)

Use the sensorless observers to calculate the rotor position. For more information, see [Sliding Mode](https://www.mathworks.com/help/releases/R2020a/mcb/ref/slidingmodeobserver.html) [Observer](https://www.mathworks.com/help/releases/R2020a/mcb/ref/slidingmodeobserver.html), [Flux Observer,](https://www.mathworks.com/help/releases/R2020a/mcb/ref/fluxobserver.html) and [Sensorless Field-Oriented Control of PMSM Using Sliding Mode](https://www.mathworks.com/help/releases/R2020a/mcb/gs/sensorless-foc-pmsm-smo-fo.html) [Observer and Flux Observer.](https://www.mathworks.com/help/releases/R2020a/mcb/gs/sensorless-foc-pmsm-smo-fo.html)

# **Controller Autotuning: Automatically tune current and speed loops**

Automatically compute the initial PI controller gains for the speed and current loops based on the motor and inverter parameters. Use the Field Oriented Control Autotuner block to tune the speed and current loop gains of field-oriented controllers to achieve the specified bandwidth and phase margin for each loop (by using Simulink Control Design™). For more information, see [Estimate Control Gains](https://www.mathworks.com/help/releases/R2020a/mcb/gs/estimate-control-gains-from-motor-parameters.html) [from Motor Parameters](https://www.mathworks.com/help/releases/R2020a/mcb/gs/estimate-control-gains-from-motor-parameters.html) and [Design Field-Oriented Control Algorithm.](https://www.mathworks.com/help/releases/R2020a/mcb/ug/design-field-oriented-control-algorithm.html)

#### **Motor Parameter Estimation: Identify motor parameters from experiments with motor hardware**

Determine these motor parameters by using the prebuilt instrumented tests and parameter estimation dashboard:

- <span id="page-30-0"></span>• Phase resistance (Rs)
- d and q axis inductances (Ld and Lq)
- Back-EMF constant (Ke)
- Motor inertia (J)
- Friction constant (F)

For more information, see [Estimate Motor Parameters by Using Motor Control Blockset Parameter](https://www.mathworks.com/help/releases/R2020a/mcb/gs/estimate-motor-parameters.html) [Estimation Tool](https://www.mathworks.com/help/releases/R2020a/mcb/gs/estimate-motor-parameters.html).

## **Motor and Inverter Models: Verify control algorithms using closedloop simulation**

Verify control algorithms in closed-loop simulation with linear surface-mount and interior permanent magnet synchronous motor (PMSM) models and average-value inverter models.

For more information, see [Create a Model with PMSM Block and Use Motor Parameters](https://www.mathworks.com/help/releases/R2020a/mcb/ug/create-model-pmsm-estimated-parameters.html), [Surface](https://www.mathworks.com/help/releases/R2020a/mcb/ref/surfacemountpmsm.html) [Mount PMSM](https://www.mathworks.com/help/releases/R2020a/mcb/ref/surfacemountpmsm.html), [Interior PMSM,](https://www.mathworks.com/help/releases/R2020a/mcb/ref/interiorpmsm.html) and [Average-Value Inverter.](https://www.mathworks.com/help/releases/R2020a/mcb/ref/averagevalueinverter.html)